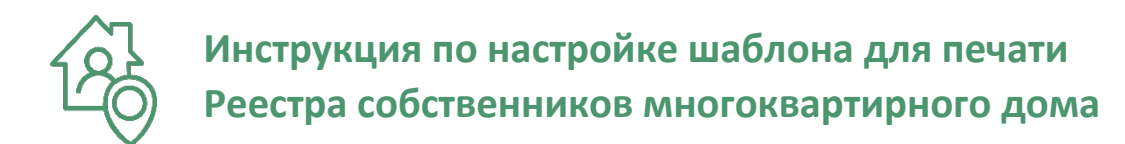

#### **Что такое шаблон?**

Шаблон – это обычный документ формата Word (docx), по образцу которого будет распечатан Реестр собственников. Важно, что в шаблоне предусматриваются «поля» - они будут заполнены информацией о доме, помещениях.

Шаблон позволит вам напечатать реестр по той форме, которая принята в вашей организации, а настройку шаблона может выполнить любой человек, знакомый с Word, это просто.

#### **С чего начать и где взять образец?**

Для работы сервиса мы создали необходимый шаблон, скачайте по ссылке: https://pbprog.ru/ws/aph/aph.docx . Рассмотрите его внимательно, прочитайте данную инструкцию, и только потом принимайтесь за дело.

### **Что содержит шаблон?**

- 1. Текст, таблицы, оформление все, что в итоге будет полностью перенесено в готовый документ – Реестр собственников.
- 2. «Поля» это специальные метки в документе, ограниченные символами \${}, вместо них будет вписана информация. В скобках указано имя поля, например: \${ГодПостройки}

#### **Какие поля бывают?**

- 1. *Поля помещений* (табличные) они указываются в таблице и повторятся столько раз и в стольких строках, сколько помещений в многоквартирном доме. В таблице вы делаете *одну строку*, в которой указываете эти поля:
	- \${НомерПом} номер квартиры, помещения, например, 1.
	- \${КадНомерПом} кадастровый номер помещения, например, 77:06:005012:3434
	- \${ТипПом} тип помещения: квартира, комната, нежилое, общее имущество.
	- \${ПлощадьПом} площадь помещения число квадратных метров.
	- \${Правообладатель} ФИО правообладателя, название и ОГРН юридического лица.
	- \${Голосов} число, показывающее долю (процент) площади помещения (с учетом доли) в общей площади здания, например, 1,234 (только число).
	- \${ПравоВид} вид права: Собственность или другое.
	- \${ПравоНом} регистрационный номер права, например, № 77-77-23/061/2008-161.
	- \${ПравоДата} дата регистрации права, например, 02.04.2020

- \${Доля} доля, принадлежащая собственнику, например, 1/2.
- \${Право} последовательно указаны 4 предыдущие показателя через запятую, например, Собственность, № 77-77-23/061/2008-161 от 06.10.2008, 1/2.
- \${Обремен} информация об обременениях. *Внимание:* от открывающей скобки до закрывающей скобки пробелов нет: \${Доля}

*Примечание:* В шаблоне в таблице необходима только одна такая строка с полями, для каждого помещения строка будет скопирована столько раз, сколько помещений.

- 2. *Поля общие* (одиночные) содержат общую информацию о многоквартирном доме, итоги по графам таблицы. Каждое поле будет только один раз выведено в итоговый документ.
	- \${КадНомерДом} кадастровый номер многоквартирного дома, например, 77:06:005012:3120
	- \${АдресДом} адрес многоквартирного дома, например, г. Москва, Чонгарский б-р, 26А, корп. 1.
	- \${ПлощадьДом} площадь многоквартирного дома, например, 26137 (только число) квадратных метров.
	- \${КолПом} количество помещений, например, 373.
	- \${КолЖилых} количество квартир и комнат.
	- \${КолНежилых} количество нежилых помещений.
	- \${КолОбщих} количество помещений, являющихся общим имуществом дома.
	- \${ПлощадьЖилых} площадь квартир и комнат (квадратных метров).
	- \${ПлощадьНежилых} площадь нежилых помещений (квадратных метров).
	- \${ПлощадьОбщих} площадь помещений, являющихся общим имуществом дома.
	- \${ГолосовВсего} всегда 100 (процентов).
	- \${ПлощадьПомВсего} общая площадь (сумма) помещений (квадратных метров).
	- \${ГодПостройки} год постройки многоквартирного дома.
	- \${КолЭтажей} количество этажей (согласно техническому плану здания).
	- \${ДатаМесПроп} дата в формате «месяц прописью», например, 02 апреля 2020
	- \${Дата} дата в русском сокращенном формате, например, 02.04.2020

*Примечание:* одиночные поля нужно располагать либо в тексте, либо в последней строке таблицы для подведения итогов.

## **В каком порядке создавать шаблон?**

- 1. Возьмите реестр собственников, который вы составили в прошлом году в формате Word, пересохраните его под другим именем и в формате «Документ Word (\*.docx)».
- 2. Удалите из таблицы почти все строки: оставьте только *одно* помещение, шапку и итоговую строку.
- 3. В строке помещения замените текст на указанные выше поля, например, в ячейке таблицы написано: «Иванов Иван Иванович» - вы это выделяете и заменяете на \${Правообладатель}

Не страшно, если обозначение будет нелепо смотреться в графе, размещаться в нескольких строках. Важно, каким шрифтом написано обозначение поля \${Правообладатель}, таким же шрифтом (размером, цветом) будет вписано и содержимое этого поля – Иванов Иван Иванович.

- 4. Расставьте другие одиночные поля: в начале документа как правило это \${АдресДом}, в последней (итоговой) строке таблицы, например, \${ПлощадьПомВсего} Имейте в виду, что мы вставляем условные обозначения для компьютерной обработки, поэтому важно точно соблюдать названия полей, ошибка в одной букве оставит поле незаполненным.
- 5. Сохраните шаблон.
- 6. В сервисе «Реестр собственников» введите адрес многоквартирного дома система найдет этот дом и выведет список помещений (квартир).
- 7. Перетащите мышью файл шаблона в раздел «+ Загрузите файлы» раскроется область для приема файла и отпустите туда файл – он будет загружен в сервис.
- 8. Нажмите кнопку «Скачать DOCX» или «Скачать PDF», чтобы скачать заполненный документ Реестр собственников.
- 9. Проверьте, заполнены ли поля сведениями. Если нет, посмотрите, нет ли ошибок в написании обозначений полей. Исправьте их, снова сохраните и загрузите шаблон в сервис, повторно скачайте распечатку.

При возникновении затруднений вы можете обратиться в нашу службу технической поддержки – мы поможем вам настроить шаблон.

- электронная почта: help@pbprog.ru
- телефоны: 8-800-100-58-90, 8-499-600-600-0
- **сервис** https://pbprog.ru/ws/rs.php

Для приобретения выписок Росреестра, получения счета для оплаты (договора, акта) вы можете обратиться в отдел продаж по телефонам 8-800-707-41-80 (звонок бесплатный), 8-499-600-600-0, электронная почта: sales@pbprog.ru

# ООО «ПРОГРАММНЫЙ ЦЕНТР», г. Киров «Мы делаем программы простыми!»

2003 – 2023 гг.